## **Configuring a WINS Proxy Agent**

The purpose of the WINS proxy agent is to resolve name queries from the b-node clients through the WINS server. You can configure Microsoft Windows 2000 professional and server computers as a WINS proxy agent.

This how-to article will guide you to configure a computer as a WINS proxy agent. Please follow these steps.

## **Note:**

Use the registry editor carefully, improper usage of this tool can corrupt your registry and Operating System.

1. Go to **Start** $\rightarrow$  Run and type **Regedit.exe** to open the registry.

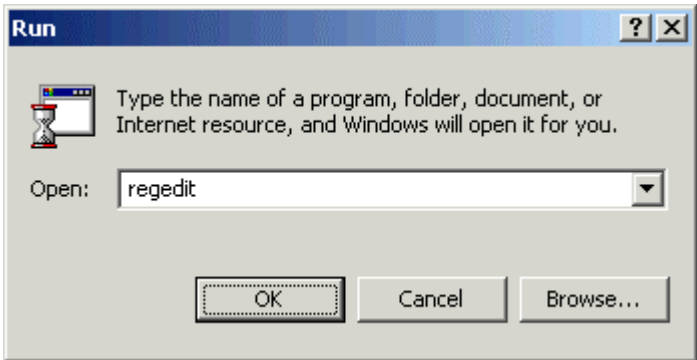

2. **Expand** the following subkey in the registry. HKEY\_LOCAL\_MACHINE\SYSTEM\CurrentControlSet\Services\ Netbt\Parameters

 $\begin{array}{c} \hline \end{array}$ 

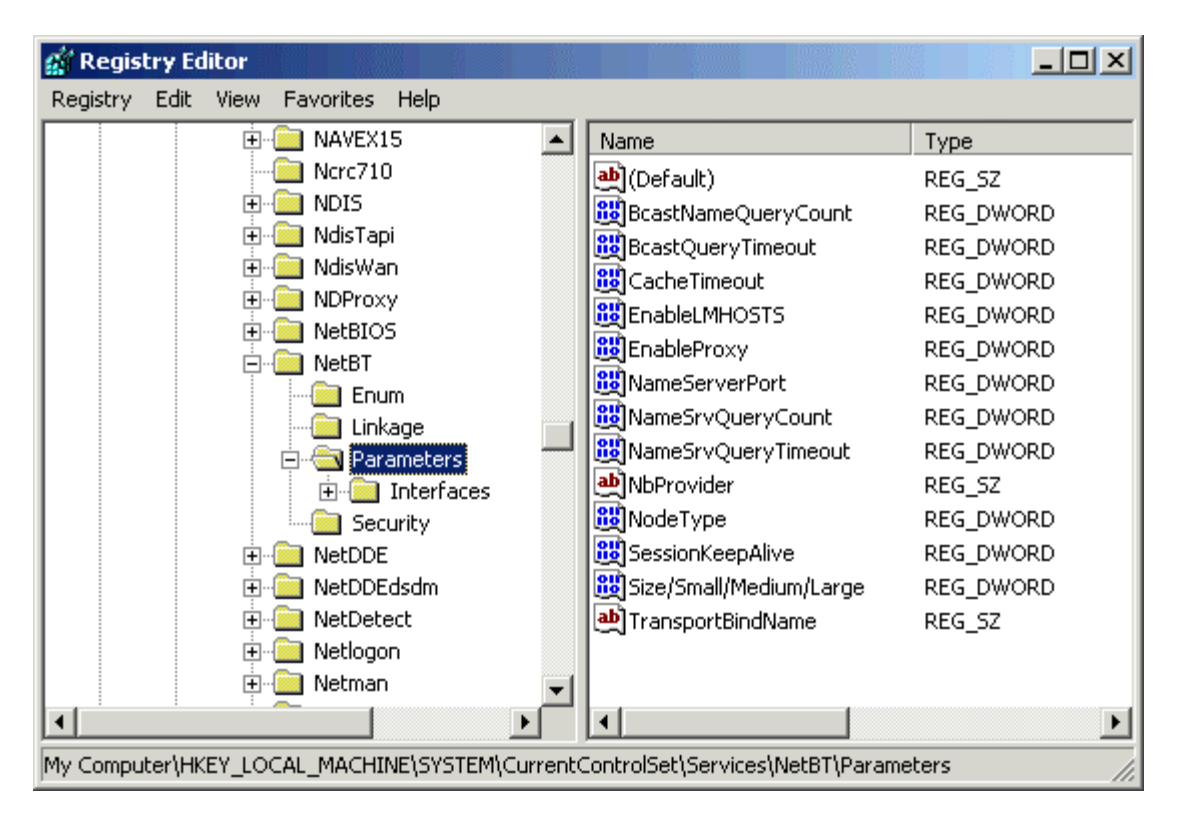

3. Locate the value of the **EnableProxy** registry entry.

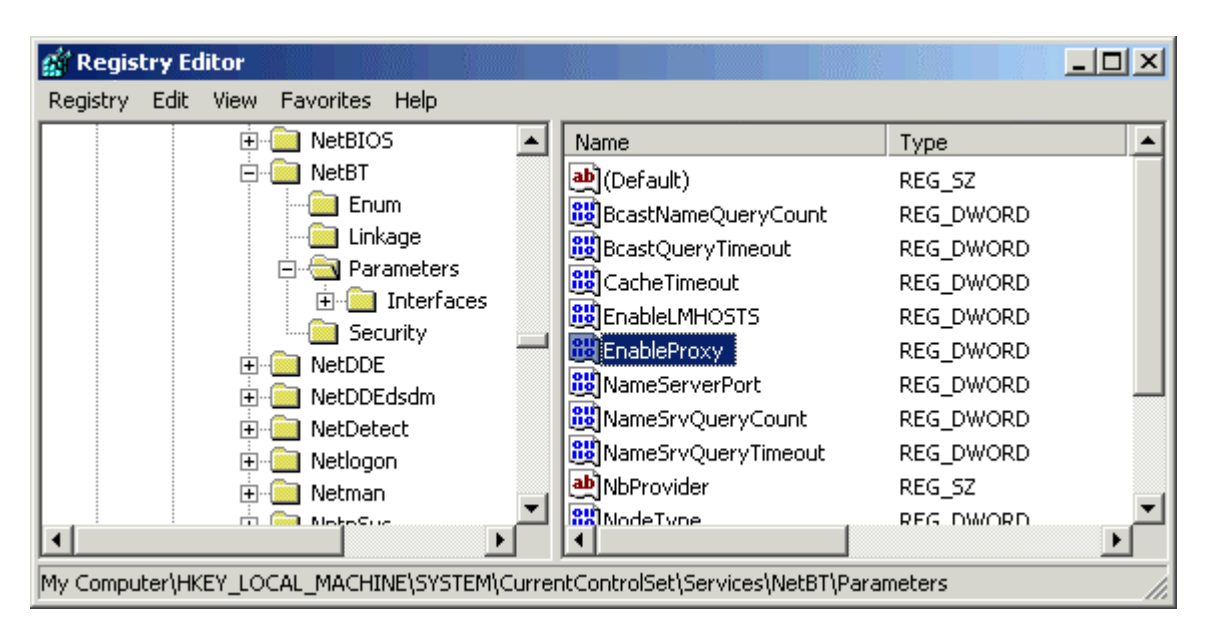

4. **Set** its value to 1 (REG\_DWORD).

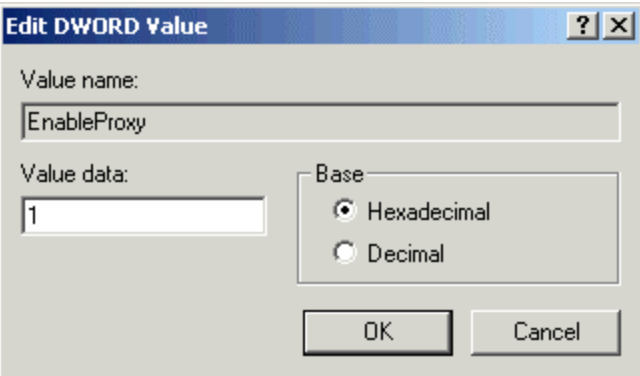

5. Click **OK** to close this window and registry editor.

Your computer has been configured as a WINS proxy agent to forward the NetBIOS names request of Non-Microsoft computers to WINS server.

**Note:** The WINS proxy agent computer must be WINS enabled to function properly.